# ISDN ءاطخأ فاشكتسال يبايسنالا ططخملا اهحالصإو  $\overline{\phantom{a}}$

# تايوتحملا

ةمدقملا <mark>يبايسنا ططخم</mark> هذه ءاطخأل| حيحصت تايلمع طاقتلاو لوخدل| ليءست ةيفيك :اهحالص|و ءاطخأل| فاشكتس|ْ ؟بلطلا هجوملا لواحي له :اهحالصإو ءاطخألا فاشكتسأ بلطلا هجوملا لواحي ال :ضرعلا قالطإلا ىلع ءاطخأ حيحصت جارخإ دجوي ال "بلطلا ةلواحم" ةلاسر دجوت ال نكلو ءاطخألا حيحصت جارخإ دجوي 1 لاثم 2 لاثم 3 لاثم <u>؟حاجنب ISDN ءاعدتس| ل|صت| مت له :اهحالص|و ءاطخأل| ف|شكتس|ْ</u> حاجنب لصتي ال ISDN ءاعدتسإ :ضرعلا ؟LCP PPP ةلحرم تحجن له :اهحالصإو ءاطخألا فاشكتسأ LCP PPP ةلحرم حجنت ال :ضرعلا PPP نيوكت متي مل :لمتحملا ببسلا ISDN ةعرس قباطت مدع :لمتحملا ببسلا همادختسال (PAP وأ CHAP (ةقداصم لوكوتورب ىلع ناهجوملا قفاوي ال :لمتحملا ببسلا <u>؟PPP ةقراص م تحجن ل0 :اهحال ص|و ءاطخأل| ف|شكت س|ْ</u> ةحجان ريغ PPP ةقداصم :ضرعلا 1 لاثم 2 لاثم 3 <u>ل|ثم</u> <u>؟(PPP NCP (IPCP ةلحرم تالمتكا له :اهحالص|و ءاطخألا فاشكتسأ</u> حجان ريغ (PPP NCP (IPCP ضوافت :ض رعل| IP ناونع ىلع ضوافتلا لشف :ةلكشم لصتملا فيرعت فلم طبر لشف ىعدتسملا هجوملا :ةلكشم لاصتالا دعب ام تالكشم قالطإلا ىلع لاصتالا عطق مدع وأ ناوألا لبق لاصتالا عطق :ضرعلا <u>يرود لكشب لاصت الل ءافخإب هجوملI موقي :ضرعل</u> لصتت ال ةيناثلا ةانقلا :ضرعلا <u>IP ل|صت| لك|شم</u> ةلص تاذ تامولعم

# ةمدقملا

ةصاخلا (BRI) يساسألا لدعملا ةهجاو لوصو ءاطخأ فاشكتسأ ىلع دنتسملا اذه كدعاسي دادعإب انمق ،هاندأ ةحضوملا جارخإلا ةنيعو يبايسنالا ططخملا يف .اهحالصإو ISDN ةكبشب تاوطخ سفن قبطنت ،كلذ عمو .لصتملا في عن تافلم مادختساب رخآب ISDN BRI لاصتا دنعو (ةيعرفJJ بتاكملI لثم) ىرخا تاهجومب تال|صتالI ىلع اهحالصإو ءاطخالI فاشكتسI

.(DDR) ميدقلا بالطلا دنع لاصتال ا هيجوت مادختسإ

ةصاخلا ISDN ةلكشم لح يف كتدعاسمل <u>[Cisco معد عمتجم](https://supportforums.cisco.com/index.jspa)</u> مادختسإ اضيأ كنكمي :**ةظحالم** .كب

ل<u>اصت!</u> يف دوجوملا يتوصلا بيردتلا عجار ،DDR و ISDN لوح ةيلوأ تامولعم ىلع لوصحلل [.Cisco ملعت](http://www.cisco.com/web/learning/le31/le46/learning_customer_e-learning_connection_tool_launch.html)

# يبايسنا ططخم

"فـلخلا" رزلا مدختسأ .رصنعلا لوح تـامولعملا نم ديزم ىلع لـوصحلـل هاندأ طابـترإ قوف رقنا .يبايسنالا ططخملا اذه ىلإ ةدوعلل ضرعتسملا يف

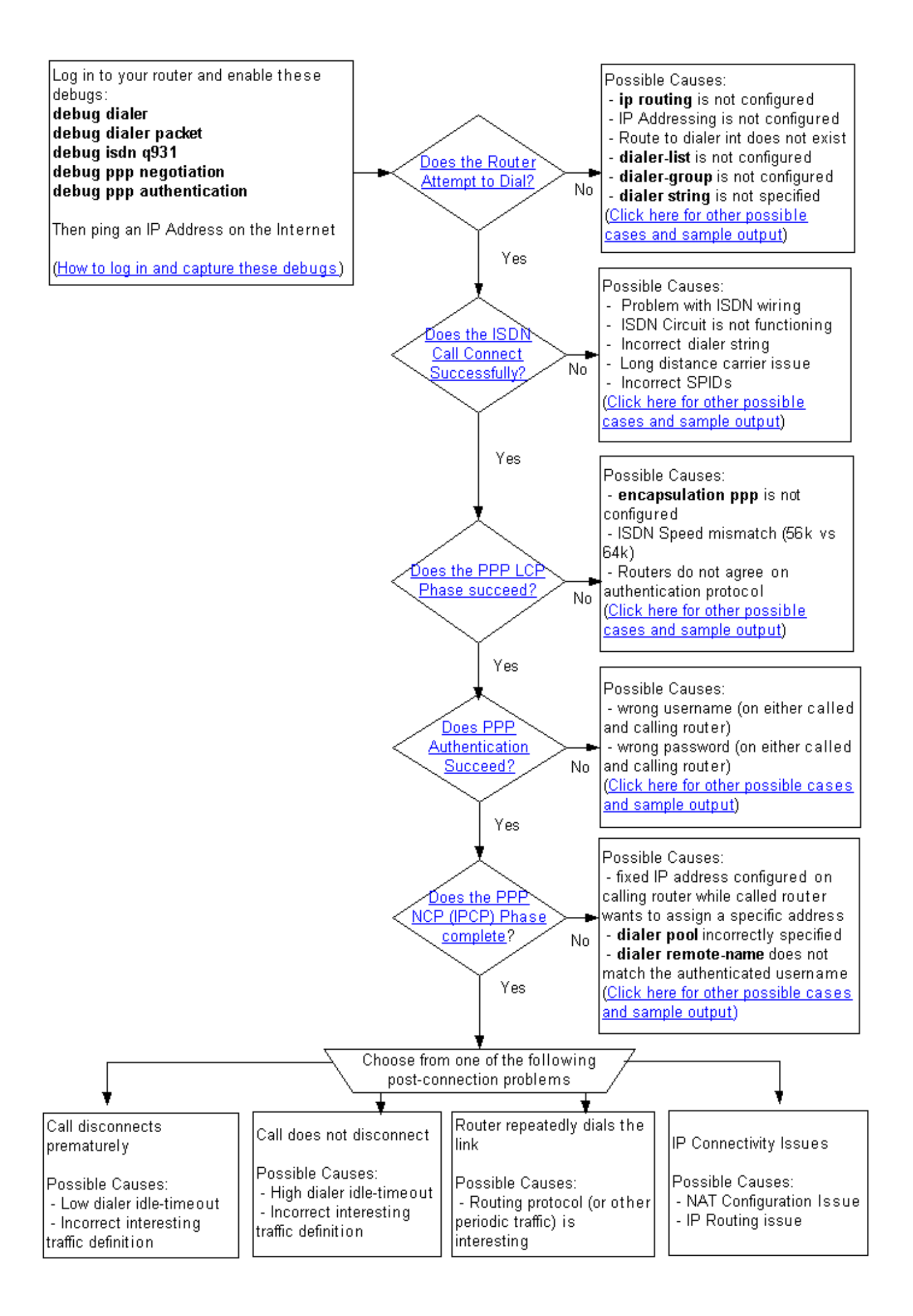

# لوخدلا ليجست ةيفيك :اهحالصإو ءاطخألا فاشكتسأ هذه ءاطخألا حيحصت تايلمع طاقتلاو

ذف $\omega$ ذفنملاب قفرملا مكحتلا ةدحو لبك لالخ نم امإ كب صاخلا مجوملاب لاصتال اكنكمي .Telnet جمانرب مادختسإ لالخ نم وأ ،كب صاخلا يصخشلا رتويبمكلاب صاخلا يلسلستلا

ىلإ عوجرل| ىجريف ،مكحتل| ةدحو ل|لرخ نم كب صاخل| هجومل|ب ل|صت|ل| ىل| ةجاحب تـنك اذإ كب صاخلاً هجوملا ناك اذإ. <u>مكحتلا ةدحو تالاصتال ةحي حصلاً ي فرطلا يكاحملا تادادعا قي بطت</u> جمانرب مادختساب كيدل هجوملاب لاصتالا ديرتو تنرثيإلى يلء لاصتال لعفلاب مدادعإ مت هجوملاب صاخلا IP ناونعب لاصتالل Telnet جمانرب ليمع مادختسإ ىوس كيلع امف ،Telnet .تنرثيإلا ربع

ظافتحالاب كل حمسي ليمع مادختسإ لضفألا نم ،(Telnet جمانرب وأ مكحت ةدحو) ةلاح يأ يف ىرخأ ةرم ريرمتال كيلء نيعتي دق ثيح ،ةسلجلا ءانثأ اهيقلت مت يتلا جارخإل تتاظوفحمب .ةنيعم لئاسر نع ثحبلل ءاطخألا حيحصت جارخإ يف

،كنء بلطي امدنع .لجسلا لئاسرو ءاطخألا حيحصت جارخإ يلء ةيناث يللء طيشنتب مق :بولسأ enable لخديو كديدخت جاحسم ىلع لكشي ةملكلا لخدي

router>**enable** Password: *(enter the enable password)* router# router#**configure terminal** Enter configuration commands, one per line. End with CNTL/Z. router(config)#**service timestamps debug datetime msec** router(config)#**service timestamps log datetime msec**

:يلي امك **ةيفرطلا ةبقارملا ب**تكاف ،Telnet جمانرب مادختساب الصتم تنك اذإ

router#**terminal monitor** router# :هاندأ ءاطخألا حيحصت رماوأ لخدأ ،كلذ دعب

router#**debug isdn q931** ISDN Q931 packets debugging is on router#**debug ppp negotiation** PPP protocol negotiation debugging is on router#**debug dialer packet** Dial on demand packets debugging is on router#**debug dialer** Dial on demand events debugging is on router#**debug ppp authentication** PPP authentication debugging is on router#

ءاعدتسإ ةنيعل ءاطخأ حيحصت جارخإ يلي اميف .لاصتالا هجوم ىلع لاصتالا رابتخإ أدبا مث .يبايسنالا ططخملا يف اهفيرعت مت امك ،ةفلتخملا لحارملا زاربإ متي .حجان

router#**ping 194.183.201.1** Type escape sequence to abort. Sending 5, 100-byte ICMP Echos to 194.183.201.1, timeout is 2 seconds:

\*Mar 1 00:06:36.383: **Di1 DDR: ip (s=10.1.0.1, d=194.183.201.1),**

#### 100 bytes, **outgoing interesting (ip PERMIT)**

*! -- The ping for 194.183.201.1 is interesting traffic and uses Dialer 1(Di1)* \*Mar 1 00:06:36.387: BR0 DDR: rotor dialout [priority] \*Mar 1 00:06:36.391: BR0 DDR: Dialing cause ip (s=10.1.0.1, d=194.183.201.1) **\*Mar 1 00:06:36.395: BR0 DDR: Attempting to dial 8134** *! -- Number used to dial.*

*! -- This is configured using the* **dialer string** or **dialer map** command

! -- If you do not see this message proceed to section

```
! -- Symptom: The Router Does Not Attempt to Dial *Mar 1 00:06:36.411: ISDN BR0: TX -> SETUP pd
= 8 callref = 0x02 *Mar 1 00:06:36.415: Bearer Capability i = 0x8890 *Mar 1 00:06:36.423:
Channel ID i = 0x83 *Mar 1 00:06:36.427: Called Party Number i = 0x80, '8134', Plan:Unknown,
Type:Unknown *Mar 1 00:06:36.519: ISDN BR0: RX <- CALL_PROC pd = 8 callref = 0x82 *Mar 1
00:06:36.527: Channel ID i = 0x89 *Mar 1 00:06:36.727: ISDN BR0: RX <- CONNECT pd = 8 callref =
0x82 *Mar 1 00:06:36.743: ISDN BR0: TX -> CONNECT_ACK pd = 8 callref = 0x02
*Mar 1 00:06:36.751: %LINK-3-UPDOWN: Interface BRI0:1, changed state to up
! -- ISDN Layer 3 CONNECT message and Link Up message ! -- If you do not see this message
proceed to section ! -- Symptom: The ISDN Call Does Not Connect Successfully *Mar 1
00:06:36.767: BR0:1: interface must be fifo queue, force fifo *Mar 1 00:06:36.775: %DIALER-6-
BIND: Interface BR0:1 bound to profile Di1 *Mar 1 00:06:36.787: BR0:1 PPP: Treating connection
as a callout *Mar 1 00:06:36.791: BR0:1 PPP: Phase is ESTABLISHING, Active Open ! -- LCP
negotiation begins *Mar 1 00:06:36.791: BR0:1 PPP: No remote authentication for call-out *Mar 1
00:06:36.795: BR0:1 LCP: O CONFREQ [Closed] id 3 len 10 *Mar 1 00:06:36.799: BR0:1 LCP:
MagicNumber 0x0012586A (0x05060012586A) *Mar 1 00:06:36.859: BR0:1 LCP: I CONFREQ [REQsent] id
59 len 15 *Mar 1 00:06:36.863: BR0:1 LCP: AuthProto CHAP (0x0305C22305) *Mar 1 00:06:36.867:
BR0:1 LCP: MagicNumber 0x10D36A4C (0x050610D36A4C) *Mar 1 00:06:36.871: BR0:1 LCP: O CONFACK
[REQsent] id 59 len 15 *Mar 1 00:06:36.875: BR0:1 LCP: AuthProto CHAP (0x0305C22305) *Mar 1
00:06:36.875: BR0:1 LCP: MagicNumber 0x10D36A4C (0x050610D36A4C) *Mar 1 00:06:36.879: BR0:1 LCP:
I CONFACK [ACKsent] id 3 len 10 *Mar 1 00:06:36.883: BR0:1 LCP: MagicNumber 0x0012586A
(0x05060012586A) *Mar 1 00:06:36.887: BR0:1 LCP: State is Open
! -- LCP negotiation is complete. Any LCP state other than Open indicates
! -- that LCP negotiation has failed.
! -- If you do not see this message proceed to section
! -- Symptom: PPP LCP Phase Does Not Succeed *Mar 1 00:06:36.903: BR0:1 PPP: Phase is
AUTHENTICATING, by the peer *Mar 1 00:06:36.907: BR0:1 CHAP: I CHALLENGE id 38 len 24 from "ISP"
! -- Incoming CHAP challenge *Mar 1 00:06:36.915: BR0:1 CHAP: Using alternate hostname XXXXX
! -- Using alternate hostname configured with ppp chap hostname command
*Mar 1 00:06:36.915: BR0:1 CHAP: Username ISP not found
*Mar 1 00:06:36.919: BR0:1 CHAP: Using default password
! -- Using password configured with ppp chap password command
*Mar 1 00:06:36.923: BR0:1 CHAP: O RESPONSE id 38 len 26 from "XXXXX"
! -- Sending response from "XXXXX" which is the alternate hostname for the router *Mar 1
00:06:36.939: BR0:1 CHAP: I SUCCESS id 38 len 4 ! -- NAS has succesfully authenticated the
router *Mar 1 00:06:36.943: BR0:1 PPP: Phase is UP
! -- PPP Authentication is successful ! -- PPP NCP (IPCP) negotiation begins *Mar 1
00:06:36.947: BR0:1 IPCP: O CONFREQ [Not negotiated] id 3 len 10
*Mar 1 00:06:36.951: BR0:1 IPCP: Address 0.0.0.0 (0x030600000000)
! -- This router does not have an address configured, so it sends a
! -- CONFREQ with the address 0.0.0.0. This tells the other peer to assign an address
! -- which is accomplished by the sending of a CONFNAK with the proper address. *Mar 1
00:06:36.955: BR0:1 IPCP: I CONFREQ [REQsent] id 26 len 10
*Mar 1 00:06:36.963: BR0:1 IPCP: Address 194.183.201.1 (0x0306C2B7C901)
! -- Incoming CONFREQ indicating the peer's IP address *Mar 1 00:06:36.967: BR0:1 IPCP: O
CONFACK [REQsent] id 26 len 10
*Mar 1 00:06:36.971: BR0:1 IPCP: Address 194.183.201.1 (0x0306C2B7C901)
! -- The router accepts the peer's IP address
! -- (since it is not trying to assign one to the peer)
! -- Once the call is connected a route to this address will be installed *Mar 1 00:06:36.975:
BR0:1 IPCP: I CONFNAK [ACKsent] id 3 len 10
*Mar 1 00:06:36.979: BR0:1 IPCP: Address 194.183.201.2 (0x0306C2B7C902)
! -- The peer CONFNAKs our initial Address request of 0.0.0.0
! -- It responds with the address that this router could use
! -- The NAS can assign this using the peer default ip address or dialer map command
*Mar 1 00:06:36.983: BR0:1 IPCP: O CONFREQ [ACKsent] id 4 len 10
*Mar 1 00:06:36.987: BR0:1 IPCP: Address 194.183.201.2 (0x0306C2B7C902)
! -- This router requests the address previously suggested by the NAS *Mar 1 00:06:37.011: BR0:1
```
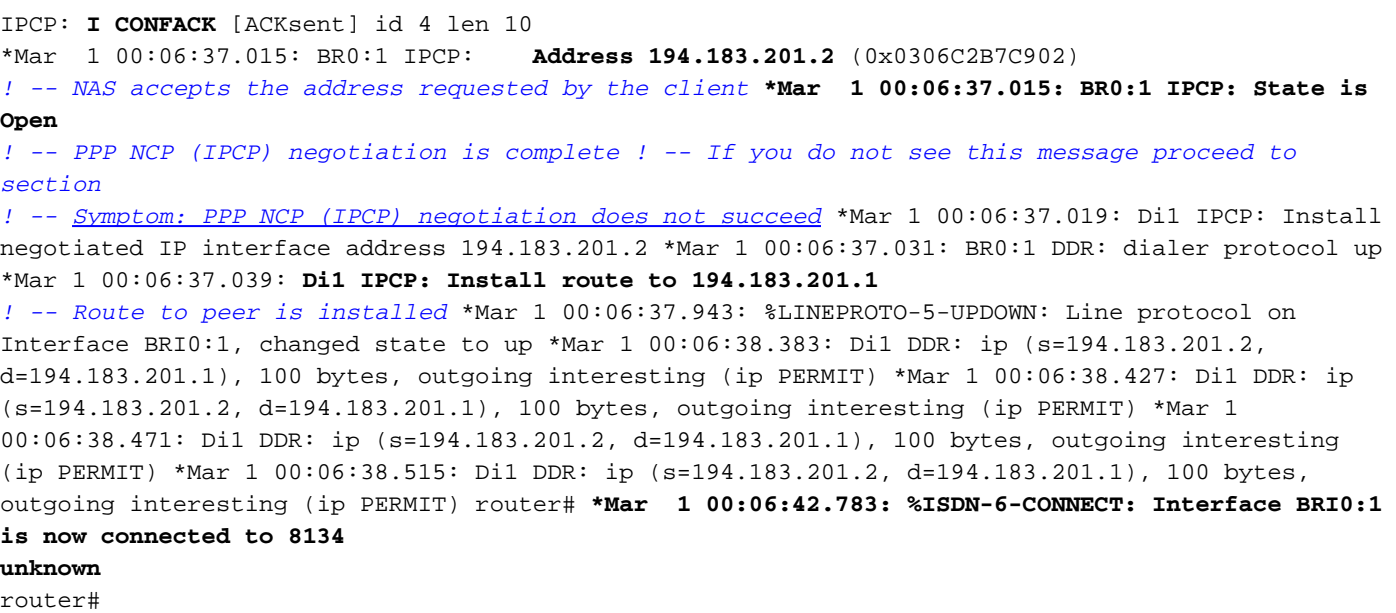

<u>اهحال ص<sub>ر</sub>او ءاطخألا فاش كت سال يباي سنالا ططخملا ىلل ةدوع</u>

# ؟بلطلا هجوملا لواحي له :اهحالصإو ءاطخألا فاشكتسأ

يف ةيلاتلا طوطخلا كيدل تناك اذإ امم ققحت ،ةملاكم ءارجإ لواحي هجوملا ناك اذإ ام ةفرعمل :لاصتالا هجومب صاخلا ءاطخألا حيحصت جارخإ

\*Mar 1 00:06:36.395: BR0 DDR: Attempting to dial 8134

ديدحت مت .هبلط هجوملا لواحي يذلا ISDN ليلد مقر وه 8134 نوكي ،ءاطخألا حيحصت جارخإ يف .لصتملا ةطيرخ وأ لصتملا ةلسلس رمألا مادختساب مقرلا اذه

<u>اهحال ص|و ءاطخأل| ف|ش¦كت س|ل يب|ي سنال| ططخمل| يل| ةدوع</u>

# بلطلا هجوملا لواحي ال :ضرعلا

:تالامتحالا نم ديدعلا كانهف ،بلطلا لواحي كب صاخلا هجوملا نكي مل اذإ

## قالطإلا ىلع ءاطخأ حيحصت جارخإ دجوي ال

يت لا IP ةمزح نأل حجرألا يلء نوكي اذه نإف ،قالطإليا يلء ءاطخأ حيحصت جارخإ كانه نكي مل اذإ :يه كلذل اعويش رثكألا بابسألاو .لصتملا ةهجاو ىلإ ىتح اههيجوت متي مل اهلاسرإب موقت

- ةهجاو ىلع IP ناونع كيدل نوكي نأ بجي .لصتملا ةهجاو ىلع IP نيوكت نم ققحت loopback ،<sup>x</sup> تنرثيإ لثم up/up ةهجاو ةهجاولا نوكت ثيح) ةمقرملا ريغ IP ةهجاو وأ لصتملا ناونع ىلع لصحيس ليمعلا ناك اذإ) هنأشب ضوافتلا مت يذلا IP ناونع وأ (كلذ ىلإ امو x ةهجاولا ىلع IP ناونع نيوكت بجيف ،ةميدقلا DDR ةركاذ مدختست تنك اذإ .(NAS نم IP .(0 BRI ةهجاو ،لاثملا ليبس ىلع) ةيداملا
- رمآلا مادختساب كب صاخلا نيوكتال علىإ رظنت امدنع .ip routing رمآلا نيوكت نم ققحت show running-config، بجي الأ ىرت رمألا no ip routing.

تنك اذإ) ةيلاتالا ةوطخلا وأ لصتملا ةهجاو ىلا ريشي تباث راسم دوجو نم ققحت • ل تباث راسم وه (لصتملا فيرعت فـلمل) يلاتلI لاثملI .(لصتملI طئارخ مدختست 1: ةيلاتلا ةوطخلا لصتم عم 172.22.53.0/24 maui-soho-01(config)#**ip route 172.22.53.0 255.255.255.0 dialer 1**

ةيلاتلا ةلحرملا عم 172.22.53.0/24 ل تباث راسم وه (ميدقلا DDR ل) يلاتلا لاثملا ةطيرخ ةرابع يف IP ناونع عم ةيلاتلا ةوطخلا ناونع قباطتي نأ بجي 172.16.1.1. :بلطلل ةمدختسملا لصتملا

maui-soho-01(config)#**ip route 172.22.53.0 255.255.255.0 172.16.1.1**

.دادعتسالJا عضو وا ايرادإ ف|قي| ةل|ح يف تسيل ةيداملI ةهجاولI وا لصتملI نI نم ققحت • ةلاحلا ي ف ةهجاولا نأ نامضل Show interface bri X وأ show interface dialer  $X$  رمألا مدختسأ up/up (lلاحتنال).

.ةهجاولا نيوكت عضو يف no shutdown رمأل مدختساف ،ايرادإ ةلطعم ةهجاول تتناك اذإ .

ةخسن ةباثمب نوكت BRI ةهجاو وأ لاصتالا ةهجاو نإف ،دادعتسالا ةلاح يف ةهجاولا تناك اذإ لفسأ **يطايتحال| خسنل| ةهجاو** رمأ ةلازإ امإ كنكمي .ليغشتJI ديق لاصتال ةيطايتحإ .ةيساسألا ةهجاولا نم لبكلا بحس وأ ةيساسألا ةهجاولا

## "بلطلا ةلواحم" ةلاسر دجوت ال نكلو ءاطخألا حيحصت جارخإ دجوي

أدبي الو اهلهاجتي هجوملا نكلو ،ةهجاول! ىلإ ةهجوم IP ةمزح كانه نوكت دق ،ةل|حل! هذه يف .ءاعدتسالI ةلواحم ءارجإ مدع ببس ةفَرعمل **ءاطخأَلI حيحصَ**ت جارخا عجار .ام ببسلَ ةملاكمَلI :ةلمتحملا اهبابسأو ءاطخألا حيحصت جتاون ضعب يلي اميف

### 1 لاثم

\*Mar 13 10:43:50.253: Di1 DDR: ip (s=10.1.1.1, d=172.22.53.1), 100 bytes, outgoing uninteresting (**list 101**).

اذهل .مامتهالل ريثملا رورملا ةكرح فيرعت عم اهؤاشنإ مت يتلا رورملا ةكرح قباطتت ال .101 **لوصول| ةمئاق** ليدعتب مق ،لاثمل|

:يف امك IP رورم ةكرح عيمجل حامسلل نوكي دق عتممو طيسب رورم ةكرح فيرعت

maui-soho-01(config)#**dialer-list 1 protocol ip permit**

ديق ISDN طابترإ ءاقب ىلإ مامتهالل ةريثم اهنأ ىلع IP رورم ةكرح زييمت يدؤي دق :**ريذحت** .ىرخأ ةيرود رورم ةكرح وأ هيجوت لوكوتورب كيدل ناك اذإ ةصاخ ،ىمسم ريغ لجأ ىلإ ليغشتلا .كتاجايتحإ مئاليل عتمملا رورملا ةكرح فيرعت طبضا

ةماع <u>ةرظن :</u>ةقيثولاب <u>[لاصتالا ةينقت](http://www.cisco.com/en/US/tech/tk801/tk133/technologies_tech_note09186a00800b1149.shtml) ع</u>جار ،ةريثملا رورملا ةكرح نع تامولعملا نم ديزمل .<br>. تاح<u>يضوتو</u>

### 2 لاثم

\*Mar 1 00:07:22.255: Di1 DDR: ip (s=10.1.0.1, d=194.183.201.1), 100 bytes, outgoing uninteresting (no dialer-group defined).

يف ل|حل| وه امك لصتم ةعومجم ةف|ض| .لصتمل| ةهجاو ىلع ةنوكم لصتم ةعومجم دجوت ال :يلاتلا لاثملا

 interface Dialer1 dialer-group *X* .list-dialer رمأ عم ةمدختسملا اهسفن ةميقلا يه X ةميق نوكت نأ بجي :ةظحالم

### 3 لاثم

\*Mar 1 00:08:24.919: Di1 DDR: ip (s=10.1.0.1, d=194.183.201.1), 100 bytes, outgoing uninteresting (dialer-list 1 not defined).

ريغ اهيلإ راشملا لصت ملا ةمئاق نكلو ،لصتملا ةهجاو ىلع **لصتملا ةعومجم** نايب دجوي :يلاتلا لاثملا يف حضوم وه امك لصتملا ةمئاق نيوكتب مق .ةدوجوم

dialer-list X protocol ip permit

لفسأ dialer-group رمألا عم ةمدختسملI اهسفن ةميقلI يه X ةميق نوكت نا بجي :**ةظحالم** .لص،ت ملI ةهجاو

#### 4 لاثم

\*Mar 1 00:25:32.551: Di1 DDR: ip (s=10.1.0.1, d=194.183.201.1), 100 bytes, outgoing interesting (ip PERMIT) \*Mar 1 00:25:32.555: Di1 DDR: No free dialer - starting fast idle timer.

ةهجاو دجوي ال نكلو ،طابترال| بلجل يفكي امب ةريثم ةرداصل| ةمزحل| ربتعي ،ةل|حل| هذه يف متو ةيداملا ةهجاول! يف **س** لصتملا **عمجت وضع** نيوكت نم دكأت .ةملاكملا ءارجإل ةحاتم ةيدام :لاثم .لصتملا ةهجاو يف X لصتملا عمجت نيوكت

```
interface BRI0
 dialer pool-member 1
!
interface Dialer1
 dialer pool 1
```
.ليغشتلا فاقيإ ةلاح يف تسيل BRI ةهجاو نأ نم اضيأ ققحت

#### 5 لاثم

\*Mar 1 00:37:24.235: Di1 DDR: ip (s=10.1.0.1, d=194.183.201.1), 100 bytes, outgoing interesting (ip PERMIT) \*Mar 1 00:37:24.239: Di1 DDR: Cannot place call, no dialer string set.

عارجإ هجوملا ديري .لصتملا ةهجاو ىلع لصتملا ةلسلس نيوكت متي مل ،ةلاحلا هذه يف :لصتملا ةلسلس فيرعت .هب لاصتالا بجي يذلا ISDN ليلد مقر فرعي ال هنكلو ةملاكم لسري ال لاصتالا هجوم" مسقلا ىلإ عجرا ،اهحالصإو ءاطخألا فاشكتسأ تامولعم نم ديزمل رمألا مادختساب اهحالصإو 3 ةقبطلا ISDN BRI عاطخأ فاشكتس| دنتسملا يف "دادعإ ةلاسر [debug isdn q931.](http://www.cisco.com/en/US/tech/tk801/tk379/technologies_tech_note09186a0080093c1a.shtml#ts_over)

<u>اهحال ص|و ءاطخأل| ف|شكتس|ل يب|يسن|ل| ططخمل| ىل| ةدوع</u>

# ISDN ءاعدتسإ لاصتا مت له :اهحالصإو ءاطخألا فاشكتسأ ؟حاجنب

-3-LINK٪و ACK\_Connect ةلاسر نع ثحبا ،ISDN لاصتا لاصتا لاصتا ناك اذإ ام ديدحتل :ءاطخألا حيحصت يف UPDOWN

\*Mar  $1\ 00:06:36.743$ : ISDN BR0: TX -> CONNECT\_ACK pd = 8 callref = 0x02 \*Mar 1 00:06:36.751: %LINK-3-UPDOWN: Interface BRI0:1, changed state to up

ىل| ةعباتملا كننكميو حاجنب ISDN ةملاكم ليصوت متيسف ،ةلاسرلا هذه كل ترهظ اذإ .ةلمتحملا بابسألا ةفرعمل هاندأ أرقاف ،هذهك ةلاسر دهاشت مل اذإ .ةيلاتالا ةوطخلا

<u>اهحال ص|و ءاطخأل| ف|ش¦كت س|ل يب|ي سنال| ططخمل| يل| ةدوع</u>

# حاجنب لصتي ال ISDN ءاعدتسإ :ضرعلا

- هجوملا نم لك يڢف ISDN لٻك ليصوت نم ققحتف ،يلي امل ةلثامم تاجرخم تيأر اذإ .1 .Telco سبقمو \*Mar 1 21:31:18.190: Di1 DDR: ip (s=x1.x2.x3.x4, d=y1.y2.y3.y4), 100 bytes, outgoing interesting (ip PERMIT) \*Mar 1 21:31:18.190: BR0 DDR: rotor dialout [priority] \*Mar 1 21:31:18.198: BR0 DDR: Dialing cause ip  $(s=x1.x2.x3.x4, d=y1.y2.y3.y4)$ \*Mar 1 21:31:18.198: BR0 DDR: Attempting to dial 8134. \*Mar 1 21:31:20.186: Di1 DDR: ip (s=x1.x2.x3.x4, d=y1.y2.y3.y4), 100 bytes, outgoing interesting (ip PERMIT). \*Mar 1 21:31:26.226: ISDN BR0: Could not bring up interface \*Mar 1 21:31:26.226: BRI0: wait for isdn carrier timeout, call id=0x849E \*Mar 1 21:31:26.246: ISDN BR0: Could not bring up interface. Success rate is 0 percent (0/5)
- ققحتلل show isdn status رمالI مدختسI .حيحص لكشب لمعت ISDN ةرئاد نI نم ققحت .2 مزل اذإ) SPIDs و ESTABLISHED\_FRAME\_MULTI يه 2 ةقبطلاو ،ةطشن 1 ةقبطلا نأ نم show isdn status رمأل ماد<u>ختساب</u> دنتسملا ىلإ عجرا ،تامولعملل نم ديزمل .ةحيحص (رمألI [.اهحالصإو BRI ءاطخأ فاشكتسال](http://www.cisco.com/en/US/tech/tk801/tk379/technologies_tech_note09186a0080094b78.shtml)

تلمعتسا عيطتسي تن أ ،ةادأ cisco ك نم رمأ **عضو isdn ضرع** نم جاتنإل| تنزأ ىقلتي نإ للحم) <u>Cisco CLI Analyzer </u>مادختسال .ةنيعم ةطقنو رادصإ نكمم ضرعي نأ <u>للحم Cisco CLI</u> متي نأو ،كلوخد لجست نأو ،<u>[الجسم امدختسم](https://tools.cisco.com/RPF/register/register.do)</u> نوكت نأ بجي ،<u>[\(Cisco نم رماوألا رطس ةهجاو](http://cway.cisco.com/go/sa/)</u> .JavaScript نيكمت

- كيلع بجوتي دق هنأ ركذت .اهنيوكت مت يتلا ISDN لصتم ةلسلس ةحص نم ققحت 3. .PBX ربع كلاصتإ دنع يجراخ طخ ىلع لوصحلل ىرخأ ماقرأ وأ ةعست ،ئداب رفص ةفاضإ
- تال|صت|ل| ةكرشب لصت|ف ،ةليوط ت|فاسم لقن ةكرش مدختسي ل|صت|ل| ن|ك اذإ .4 ىدل نوكي ام ابل|غو .ةمدخل| طيشنت نم ققحتلل ةليوطل| تافاسمل| رفومو ةيلحمل| متي ال ثيحب حيحص ريغ لكشب اهنيوكت مت يتلا ISDN ةرئاد ةيلحملا Telco ةكرش ةليوطلا تافاسملا رفوم ةكبش ىلإ ةرداصلا ةديعبلا ISDN تاملاكم ليوحت .ةليوطلا تافاسملا يرفوم ةكبش ليغشت نم ققحتلا اضيأ كيلء بجي .ةبسانملا

رفوم وأ Telco ةكرش ىلع اهيف رذعتي يتلا تالاحلا يفو ،ةدحتملا تايالولا يف InterexChange Carrier ةكرش مادختسإ يف بغرت دق ،ةلكشملا لح ةليوطلا تافاسملا تالاصتالا تاكرش فرعت تاناخ عبس تاذ تائداب يه PIC زومر .اقبسم ةلجسم (PIC( ءالمعلل اذه حيتيو .(LEC (ةيلحملا ةفارصلا تاكرش ىلإ ةدحتملا تايالولل ةديعبلا مت .ةيدرفـلا تـاملاكملل ةليوطلا تافاسملل ةفـلتخم تـالاصتإ تـاكرش مادختسإ قيسنتلاب PICs تاقاطب مظعم نوكت .بولطملا مقرلل ةئدابك PIC زمر نيوكت مقرلا ةلازإل **لصتم ةطيرخ دجوت ال** وأ xxxxx **لصتم** ةلس لس مدختست ا**ل**.1010xxx .ديدجلا مقرلا نيوكت مث دوجوملا

101032151255111. لصتملا ةلسلس ،لاثملا ليبس ىلع

.ISDN لاصتا عطق ةلاسر نع ثحبا 5.

كيطعيو هذه ل|صتال| عطق ةل|سر يف ببسل| زمر زيمرت كفب©Cisco IOS جمانرب موقي .ةلكشملا بببس ىلإ يدؤت ةديفم تامولءم ىلء ابـلاغ يوتحت ةحضاو ةيصن ةلاسر ريء ةهجون يعم ريغ وأ صصخم ريغ مقر:نمضتت انه اهدجت دق يتلl ةلمتحملا لسالسلI امم) لوغشم ددعل|(حيحص ريغ نوكي دق بولطمل| مقرل| نأ ىلإ امهالك ريشي) ةقفاوتم تقؤم عاطقنا ىلإ ريشي يذلا) تقؤملا لشفال(لوغشم لصتملا بناجلا نأ ىلإ ريشي ىلإ عوجرل| ىجري ،ددحم عاطقن| ببسل لمتحمل| ببسل| ىلع روثعلل(Telco ةكبش نع ىلإ ةراشإلا متي دق ،لاثملا ليبس ىلع ISDN q[931](http://www.cisco.com/en/US/tech/tk801/tk379/technologies_tech_note09186a008012e95f.shtml) لاصتال عاطقنا ببس زومر مهف :عم حيحص ريغ ISDN مقر ببسب لاصتالا عطق \*Mar 3 00:10:38.756: ISDN BR0: RX <- DISCONNECT pd = 8 callref =  $0xEB$ \*Mar 3 00:10:38.764: **Cause i = 0x84D8 - Incompatible destination**

ديدحت اننكمي ،اقبسم هيلإ راشملا <u>لاصتالا عطق بابس أزومر</u> دنتسم ىلإ ةراشإلاب ليبس ىلع) ISDN ريغ تادعمب لاصتالا ةلواحم نع اجتان ناك لاصتالا عطق زمر نأ قسنم مقر دوجو ببسب لاصتال عطق ىلإ ةراشإلI متي دق.(يرظانت رطس ،لاثملI :عم حيحص ريغ لكشب

Aug 13 18:23:14.734: ISDN BR0: RX <- RELEASE\_COMP pd = 8 callref = 0x86 Aug 13 18:23:14.742: **Cause i = 0x829C - Invalid number format (incomplete number)**

اننكمي ،دنتسملا <u>موفب ة</u>صاخلا ISDN q931 ل ل<u>اصتالا عطق ببس زومر</u> ىلإ ةراشإلاب لشفي .ديعبلا ISDN مقرل حلاص ريغ قيسنت هببس ناك لاصتالا عطق زمر نأ ديدحت وأ ،هيلع فرعتلI نكمي ال قيسنت يف (حاتفملI ىلإ) مدقم ةهجولI ناونع نأل ليصوتلI ريغ ISDN مقر ببسب ةضوفرم ةملاكم يلاتلا لاثملا حضوي.لماك ريغ ناونع ةياغلا

#### :حيحص

```
*Mar 13 11:29:04.758: ISDN BR0: RX <- RELEASE_COMP pd = 8 callref = 0x83
*Mar 13 11:29:04.769: Cause i = 0x8295 - Call rejected
```
دكأتف ،اهمادختسإ متءيل كل (SPIDs) ةمدخلا في رعت فـلم تـافـرعم ريفـوتب Telco ماق اذإ .6 طقف عئاش لكشب SPIDs مادختسإ متي .BRI ةهجاو ىلع هذه SPIDs تافرعم نيوكت نم ىلإ ess5 تالوحملا عاونأ جاتحت ال) DMS و NI تالوحملا عاونأ عمو ةدحتملا تايالولا يف SPIDs).

interface BRI0 isdn spid1 51255511110101 5551111 isdn spid2 51255511120101 5551112

ديزمل.(SPIDs) جتنملا تافرعم ةحص نم ققحتلل show isdn status رمألا مادختسإ كنكمي .[اهحالصإو SPIDs BRI ISDN ءاطخأ فاشكتسأ](http://www.cisco.com/en/US/tech/tk801/tk379/technologies_tech_note09186a0080093c44.shtml) دنتسملا ىلإ عجرا ،تامولعملا نم

cisco CLI عيطتسي تنiأ ،ةادأ cisco ك نم رمأ **عضو isdn ضرع** نم جاتنإلI تنiأ ىقلتي نإ <u>Cisco CLI Analyzer م</u>ادختسال .ةنيعم ةطقنو رادصإ نكمم ضرعي نأ لمعتسي [للحم](http://cway.cisco.com/go/sa/) ،كلوخد لجست نأو [،الجسم امدختسم](https://tools.cisco.com/RPF/register/register.do) نوكت نأ بجي ،[\(Cisco نم رماوألا رطس ةهجاو للحم\)](http://cway.cisco.com/go/sa/) .JavaScript نيكمت متي نأو

ةص<u>اخلا ISDN BRI 3</u> قق<u>بط</u> مردختساف ،ةلكشملا مالءا روكذملا ءارجإلI لحي مل اذإ <u>ن</u>م ديزمل <u>1931 debug isdn رمألا مادختساب اهحال صلو</u> دنتسملا <u>[ءاطخأ فاشكتساب](http://www.cisco.com/en/US/tech/tk801/tk379/technologies_tech_note09186a0080093c1a.shtml)</u> .اهحالصإو ءاطخألا فاشكتسأ

<u>اهحال ص|و ءاطخأل| ف|ش¦كت س|ل يب|ي سنال| ططخمل| يل| ةدوع</u>

# ؟LCP PPP ةلحرم تحجن له :اهحالصإو ءاطخألا فاشكتسأ

:يلي ام ىلإ ةلاسر رطس ىرت نأ بجي ،ءاطخألا حيحصت جارخإ يف

\*Mar 1 00:06:36.887: BR0:1 LCP: State is Open

يف مكحتلا لوكوتورب نأشب ضوافتلا مت دق هنأ ىلإ ريشي اذهف ،رطسلا اذه تيأر اذإ .LCP لشف ىلإ ةحوتفم ريغ ةلاح يأ ريشت .حاجنب (LCP (طابترالا

<u>اهحال ص|و ءاطخأل| ف|ش كت س|ل يب|ىسننال| ططخمل| ىل| ةدوع</u>

# LCP PPP ةلحرم حجنت ال :ضرعلا

## PPP نيوكت متي مل :لمتحملا ببسلا

is 0 percent (0/5)

.أدبي مل PPP نأ ىلإ ريشي اذه نإف ،ةيلاتلا رطسألل لثامم ءاطخأ حيحصت جارخإ كيدل ناك اذإ

\*Mar 2 19:34:21.761: Di1 DDR: dialer protocol up. \*Mar 2 19:34:23.397: Di1 DDR: ip (s=10.48.74.9, d=10.0.0.14), 100 bytes, outgoing interesting (ip PERMIT). \*Mar 2 19:34:25.397: Di1 DDR: ip (s=10.48.74.9, d=10.0.0.14), 100 bytes, outgoing interesting (ip PERMIT). \*Mar 2 19:34:27.397: Di1 DDR: ip (s=10.48.74.9, d=10.0.0.14), 100 bytes, outgoing interesting (ip PERMIT) \***Mar 2 19:34:27.753: %ISDN-6-CONNECT: Interface BRI0:1 is now connected to 8101.** *! -- Call connects but the router does not send any PPP CONFREQ packets* \*Mar 2 19:34:29.397: Di1 DDR: ip (s=10.48.74.9, d=10.0.0.14), 100 bytes, outgoing interesting (ip PERMIT). Success rate

ببسب اذه نوكي دق .confreq PPP لئاسر يأ لسري ال هجوملا نأ ءاطخألا حيحصت جارخإ نم ظحال

.PPP نيمضتل ةهجاولا نيوكت متي مل هنأ

ةهجاولاو لصتملا ةهجاو تحت PPP ةلسبك ةيلمع رمألا نيوكت نم ققحت ،ةلاحلا هذه يف :كلذ ىلء ةلثما يلي امىفو .ةيداملا

interface Dialer1 encapsulation ppp or interface BRI 0 encapsulation ppp

### ISDN ةعرس قباطت مدع :لمتحملا ببسلا

```
LCP لئاسر دجوت ال نكلو ،طقف ةرداصلا CONFREQ LCP لئاسر ىرت دق نايحألا ضعب يف
:كلذ ىلع لاثم هاندأ دريو .ةدراو
```

```
*Mar 14 01:49:10.160: %LINK-3-UPDOWN: Interface BRI0:1, changed state to up
! -- Call is connected. PPP negotiation will begin
*Mar 14 01:49:10.168: %DIALER-6-BIND: Interface BR0:1 bound to profile Di1.
*Mar 14 01:49:10.188: BR0:1 PPP: Treating connection as a callout
*Mar 14 01:49:10.188: BR0:1 PPP: Phase is ESTABLISHING, Active Open
[0 sess, 0 load]
! -- PPP negotiation begins
*Mar 14 01:49:10.196: BR0:1 LCP: O CONFREQ [Closed] id 24 len 15
*Mar 14 01:49:10.200: BR0:1 LCP: AuthProto CHAP (0x0305C22305)
*Mar 14 01:49:10.204: BR0:1 LCP: MagicNumber 0x545D708A (0x0506545D708A). ! -- Outgoing
Configure-Request (CONFREQ)
*Mar 14 01:49:12.176: BR0:1 LCP: TIMEout: State REQsent
! -- Router has not received a CONFREQ from the peer, hence the timeout
*Mar 14 01:49:12.180: BR0:1 LCP: O CONFREQ [REQsent] id 25 len 15
*Mar 14 01:49:12.184: BR0:1 LCP: AuthProto CHAP (0x0305C22305)
*Mar 14 01:49:12.188: BR0:1 LCP: MagicNumber 0x545D708A (0x0506545D708A).
*Mar 14 01:49:14.160: BR0:1 LCP: TIMEout: State REQsent
*Mar 14 01:49:14.164: BR0:1 LCP: O CONFREQ [REQsent] id 26 len 15
*Mar 14 01:49:14.168: BR0:1 LCP: AuthProto CHAP (0x0305C22305)
*Mar 14 01:49:14.172: BR0:1 LCP: MagicNumber 0x545D708A (0x0506545D708A)
:ىلإ ةلكشملا هذه ببس عجري دق
```
- فرطلا ىلع **ppp ةلسٻك ةيلمع** رمالا تالكش .PPP ل ديعبال فرطال نيوكت متي مل ديعبلا
- ةعرس قباطت مدع وه اذهل اعويش رثكألI ببسلI .لاسرإلI طئاسو لالخ نم مزحلI لصت ال ISDN

رخآلا امنيب ك 56 الصتم نوكي امبر نيبناجلا دحأ نأ ،ISDN رظن ةهجو نم ،ةلكشملا ةعيبط ةيضارتفالا تالاصتالا ةديءبالا وأ ةيلحملا قرئادلا معدت الأ لمتحملا نم .ك 64 لصوم 56 دنع ليءثشتآل نيتياهنل الكُ نيوفت لواح .ةقي قدل يف ةفل فال 14 ةعرسب .تېابولۍك

:لصتملا فيرعت تافلمل

```
maui-soho-01(config)#interface Dialer1
maui-soho-01(config-if)#dialer string 81560 class 56k
! -- Dial 81560 and use the map-class named "56k" (defined below) maui-soho-01(config-if)#exit
maui-soho-01(config)#map-class dialer 56k
! -- map-class named "56k" that was used with the dialer string
! -- in int Dialer1
```
maui-soho-01(config-map-clas)#**dialer isdn speed 56** *! -- Set the speed of the call to be 56k (default is 64k)* :(لصتملا طئارخ) ةميدقلا DDR ل ةبسنلاب

maui-soho-01(config)#**interface bri 0** maui-soho-01(config-if)#**dialer map ip 10.1.1.1 name maui-nas-08 speed 56 81560** *!-- The keyword* **speed 56** sets the outgoing call rate at 56k

## (PAP وأ CHAP (ةقداصم لوكوتورب ىلع ناهجوملا قفاوي ال :لمتحملا ببسلا همادختسال

هجوملI نأ ىلإ ريشي اذه نإف ،ةيلاتلI رطسألل لثامم ءاطخأ حيحصت جارخإ كيدل ناك اذإ :همادختسال ةقداصم لوكوتورب ىلع اقفاوي مل ديعبلا بناجلاو

\*Mar 1 00:07:24.051: BR0:1 LCP: **I CONFREQ** [ACKrcvd] id 136 len 14 \*Mar 1 00:07:24.055: BR0:1 LCP: **AuthProto PAP** (0x0304C023) \*Mar 1 00:07:24.059: BR0:1 LCP: MagicNumber 0x1110C3C5 (0x05061110C3C5) *! -- An incoming CONFREQ (Config-Request) indicating the peer is ! -- willing to do PAP* \*Mar 1 00:07:24.063: BR0:1 LCP: **O CONFNAK** [ACKrcvd] id 136 len 9 \*Mar 1 00:07:24.063: BR0:1 LCP: **AuthProto CHAP** (0x0305C22305) *! -- The router send a Configure-Negative-Acknowledge (CONFNAK) rejecting PAP ! -- The router suggests CHAP instead* \*Mar 1 00:07:24.087: BR0:1 LCP: **I CONFREQ** [ACKrcvd] id 137 len 14 \*Mar 1 00:07:24.091: BR0:1 LCP: **AuthProto PAP** (0x0304C023) \*Mar 1 00:07:24.091: BR0:1 LCP: MagicNumber 0x1110C3C5 (0x05061110C3C5) *! -- The peer once again requests PAP ! -- This is probably because PAP is the only protocol configured on the peer ! -- The router will once again CONFNAK PAP and suggest CHAP* \*Mar 1 00:07:24.095: BR0:1 LCP: **O CONFNAK** [ACKrcvd] id 137 len 9 \*Mar 1 00:07:24.099: BR0:1 LCP: **AuthProto CHAP** (0x0305C22305) *! -- The router NAKs PAP and suggests CHAP for the 2nd time* \*Mar 1 00:07:24.119: BR0:1 LCP: I TERMREQ [ACKrcvd] id 138 len 4 \*Mar 1 00:07:24.123: BR0:1 LCP: O TERMACK [ACKrcvd] id 138 len 4 *! -- The two routers cannot agree on LCP parameters so the call is disconnected*

:يلي ام نيوكت نم ققحت ،ةلاحلا هذه يف

interface Dialer1 encapsulation ppp ppp authentication chap pap callin *! -- This permits both CHAP and PAP and one-way authentication*

وأ (CHAP) يدحتلاا ةميقب لاصتالا ديكأتل ةقداصملا لوكوتورب لوح تامولعملا نم ديزمل :ةيلاتلا تادنتسملا ىلإ عجرا ،(PAP (رورملا ةملك ةقداصم لوكوتورب

[اهنيوكتو CHAP PPP ةقداصم باعيتسا](http://www.cisco.com/en/US/tech/tk713/tk507/technologies_tech_note09186a00800b4131.shtml) ●

PPP ةقداص[مو](http://www.cisco.com/en/US/tech/tk713/tk507/technologies_configuration_example09186a0080094333.shtml) chap PPP [لوكوتورب](http://www.cisco.com/en/US/tech/tk713/tk507/technologies_configuration_example09186a0080094333.shtml) [ء](http://www.cisco.com/en/US/tech/tk713/tk507/technologies_configuration_example09186a0080094333.shtml)اعدتسإ [رماوأ مادختساب PPP ةقداصم](http://www.cisco.com/en/US/tech/tk713/tk507/technologies_configuration_example09186a0080094333.shtml) ●

[لوكوتوربلا اذه ءاطخأ فاشكتساو \(PAP \(PPP رورم ةملك ةقداصم لوكوتورب نيوكت](http://www.cisco.com/en/US/tech/tk713/tk507/technologies_tech_note09186a0080093c6f.shtml) ● [اهحالصإو](http://www.cisco.com/en/US/tech/tk713/tk507/technologies_tech_note09186a0080093c6f.shtml)

.اهحالصإو PPP ءاطخأ فاشكتسأ نم ديزمل <u>Cisco</u> معد ع<u>متجم</u> مادختسإ اضيأ كنكمي

<u>اهحال ص<sub>ا</sub>لو ءاطخألا فاشكت سال يبايسنالا ططخملا ىلل ةدوع</u>

# ؟PPP ةقداصم تحجن له :اهحالصإو ءاطخألا فاشكتسأ

:اذهل لثامم طخل ءاطخألا حيحصت جارخإ نم ققحت

\*Mar 1 00:06:36.943: BR0:1 PPP: Phase is UP

<u>اهحال ص|و ءاطخال| ف|ش كت س|ل يب|ى سرنال| ططخمل| ىل| ةدوع</u>

# ةحجان ريغ PPP ةقداصم :ضرعلا

:ةيلاتلا رطسألا نيوكت نم دكأت

interface Dialer1 ppp chap hostname XXXXX ppp chap password YYYYY ppp pap sent-username XXXXX password YYYYY

.كب ةصاخلا رورملا ةملك وه YYYY و كب صاخلا مدختسملا مسا وه XXXXX ،لاثملا يف

يتلا ةقداصملا ةقي رطل طقف رورملا ةملكو مدختسملا مسا نيوكتب مق :**ةظحالم** جاتحت ال كنإف ،PAP امهالك مدختست مل اذإ ،لاثملا ليبس ىلع .كيدل ريظنلا عم اهمدختست ،CHAP وأ PAP ري ظنلا معد نم ادكأت م نكت مل اذإ ،كلذ عمو .PPP PAP send-username رمآلا يل .امهيلك نيوكتب مقف

يف ةرفشم رورملا ةملك رهظت دق ،هنيوكتو Cisco IOS software جمانرب رادصإ بس حيلء ىرتس ،show running-configuration رمأ ذيفت دنع ،ل|حل| وه اذه ناك اذإ .كب ص|خل| نيوكتل| :يلاتلا لاثملا لثم ،ماقرألا نم لسلستب مث 7 مقرلاب ةعوبتم "رورملا ةملك" ةملك

interface Dialer1 ppp chap password 7 140005

ىلإ رظنلااب ال مأ اهنيوكت مت يتلا رورملا ةملك ةحص نم ققحتلا كنكمي ال ،ةلاحلا هذه يف ةملك ةل|زإب مقو نيوكتال عضو لخدأ ةطاسبب ،رورمل| ةملك ةحص نم دكأتالل .نيوكتال| جارخ| نراق ،ءاطخأل| حيحصت يف رورمل| ةملّك لشف فـيرعتل .ىرخأ ةرم اهنيوكتو رورملًا .هاندأ جذومنلا جارخإ عم ءاطخألا حيحصت

**مدختسملا مسا ر**ورم ةملك نيوكت نم دكأتف ،ريظنلا ةقداصمب موقيس هجوملا اذه ناك اذإ .ةقداصملل ريظنلا هجوم لبق نم رفوملا مسالا وه مدختسملا مسا نوكي ثيح ،رورملا ةملكل

#### 1 لاثم

.ةحيحص ريغ CHAP رورم ةملك نأ ةيلاتلI ةلاسرلI لثم ةلاسر ينعت

\*Mar 1 00:16:54.403: BR0:1 **CHAP: I CHALLENGE** id 94 len 24 from "ISP" *! -- Incoming CHAP challenge* \*Mar 1 00:16:54.407: BR0:1 CHAP: Using alternate hostname XXXXX *! - - Using alternate hostname configured with* **ppp chap hostname** command \*Mar 1 00:16:54.411: BR0:1 CHAP: Username ISP not found \*Mar 1 00:16:54.415: BR0:1 CHAP: Using default password *! -- Using password configured with* **ppp chap password** command \*Mar 1 00:16:54.415: BR0:1 **CHAP: O RESPONSE** id 94 len 26 from "XXXXX" *! -- Sending response from "XXXXX" which is the alternate hostname for the router* \*Mar 1 00:16:54.439: BR0:1 **CHAP: I FAILURE** id 94 len 25 msg is **"MD/DES compare failed"** *! -- Incoming CHAP failure. The remote router failed to authenticate this router*. *! -- Check the* *username and password configured on both routers* \*Mar 1 00:16:54.447: BR0:1 LCP: I TERMREQ [Open] id 165 len 4 \*Mar 1 00:16:54.451: BR0:1 LCP: O TERMACK [Open] id 165 len 4 رداق ريغ ريظنلا نأ (Failure I :CHAP ةطساوب هيلإ راشملا) دراولا CHAP لشف ينعي :حيملت ريظنلا هجوملا ىلع ءاطخألا حيحصتب صاخلا PPP ضوافت مدختسأ .هجوملا ةقداصم ىلع .لشفلل قيقدلا ببسلا ديدحتل

[لوكوتورب](http://www.cisco.com/en/US/tech/tk713/tk507/technologies_configuration_example09186a0080094333.shtml) ءاعدتسإ [رماوأ مادختساب](http://www.cisco.com/en/US/tech/tk713/tk507/technologies_configuration_example09186a0080094333.shtml) دنتسملل [PPP ةقداصم](http://www.cisco.com/en/US/tech/tk713/tk507/technologies_configuration_example09186a0080094333.shtml) ىلإ عجرا ،تامولعملا نم ديزمل <u>[.تنرتنإلا](http://www.cisco.com/en/US/tech/tk713/tk507/technologies_configuration_example09186a0080094333.shtml) **[ل](http://www.cisco.com/en/US/tech/tk713/tk507/technologies_configuration_example09186a0080094333.shtml)وكوتورب ةقداص**مو PPP chap</u>

### 2 لاثم

:حلاص ريغ CHAP مدختسم مسا نأ هاندأ ةلاسرلا لثم ةلاسر ينعت دق

\*Mar 1 00:18:34.831: BR0:1 CHAP: **I CHALLENGE** id 97 len 24 from "ISP" *! -- Incoming CHAP challenge* \*Mar 1 00:18:34.835: BR0:1 CHAP: Using alternate hostname Xdwqdqw *! -- Using alternate hostname configured with* **ppp chap hostname** command \*Mar 1 00:18:34.839: BR0:1 CHAP: Username ISP not found \*Mar 1 00:18:34.839: BR0:1 CHAP: Using default password *! -- Using password configured with* **ppp chap password** command \*Mar 1 00:18:34.843: BR0:1 CHAP: **O RESPONSE** id 97 len 28 from "**Xdwqdqw**" *! -- Sending response from "Xdwqdqw" which is the alternate hostname ! -- for the router* \*Mar 1 00:18:34.867: BR0:1 **CHAP: I FAILURE** id 97 len 26 msg is "Authentication failure" *! -- Incoming CHAP failure. The remote router failed to authenticate ! -- this router. Check the username and password configured on both routers* \*Mar 1 00:18:34.875: BR0:1 LCP: I TERMREQ [Open] id 171 len 4 \*Mar 1 00:18:34.879: BR0:1 LCP: O TERMACK [Open] id 171 len 4 رداق ريغ ريظنلا نأ (CHAP: I Failure ةطساوب هيلإ راشملا) دراولا CHAP لشف ينءي **:حيملت** ريُظَنِلْا هجوملا ىلع **ءاطخألا حيحصتبَ** صاخلَا PPP **ضوافت** مدختسأ .هجوملا ةقداصمُ ىلع .لشفلل قيقدلا ببسلا ديدحتل

[لوكوتورب](http://www.cisco.com/en/US/tech/tk713/tk507/technologies_configuration_example09186a0080094333.shtml) ءاعدتسإ [رماوأ مادختساب](http://www.cisco.com/en/US/tech/tk713/tk507/technologies_configuration_example09186a0080094333.shtml) دنتسملل [PPP ةقداصم](http://www.cisco.com/en/US/tech/tk713/tk507/technologies_configuration_example09186a0080094333.shtml) ىلإ عجرا ،تامولعملا نم ديزمل .<u>تنرتنإ[ل](http://www.cisco.com/en/US/tech/tk713/tk507/technologies_configuration_example09186a0080094333.shtml)ى لوكوتورب ةقداصمو PPP chap</u>

### 3 لاثم

:ةحيحص ريغ PAP رورم ةملك نأ يلي ام لثم ةلاسر ينعت

\*Mar 1 00:21:33.927: BR0:1 PAP: **O AUTH-REQ** id 3 len 18 **from "XXXXX"** *! -- Outgoing PAP Authentication Request from XXXXX ! -- XXXXX is the username configured in* **! -- ppp pap sent-username** XXXXX **password** YYYYY \*Mar 1 00:21:33.947: BR0:1 PAP: **I AUTH-NAK** id 3 len 27 msg is **"Authentication failure"** *! -- An incoming PAP failure. The peer could not authenticate this router ! -- Verify that the username and password configured on both routers ! -- are identical* \*Mar 1 00:21:33.955: BR0:1 LCP: I TERMREQ [Open] id 182 len 4 \*Mar 1 00:21:33.955: BR0:1 LCP: O TERMACK [Open] id 182 len 4 \*Mar 1 00:21:33.959: BR0:1 PPP: Phase is TERMINATING

.[\(PAP \(لوكوتورب ةيوه ةحص ةملك PPP فشكتسيو لكشي](http://www.cisco.com/en/US/tech/tk713/tk507/technologies_tech_note09186a0080093c6f.shtml) ةقيثولا ةمولعم ريثك ل تلحأ

### 4 لاثم

:حلاص ريغ PAP مدختسم مسا نأ يلي ام لثم ةلاسر ينعت

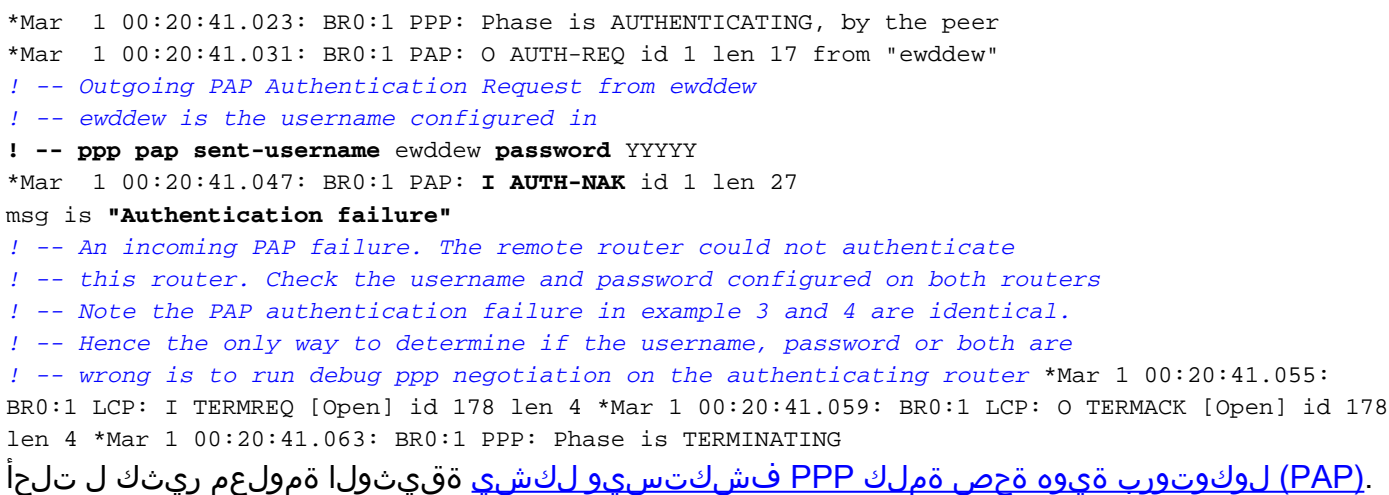

.يفاض] لكشب اهحالصإو PPP ءاطخأ فاشكتسال <u>Cisco معد عمتج</u>م مادختسإ اضيأ كنكمي

<u>اهحال ص|و ءاطخأل| ف|شكتس|ل يب|يسن|ل| ططخمل| ىل| ةدوع</u>

## NCP PPP ةلحرم تلمتكا له :اهحالصإو ءاطخألا فاشكتسأ ؟(IPCP(

،IPCP ضوافت لبق .ريظن لك ناونع وه IPCP يف هيلع ضوافتلا مت يذلا يساسألا رصنعلا ريظنلا ناك اذإ .ال وأ IP ناونع هل نوكي نأ امإ ؛نيتلمتحم نيتلاح ىدحإ يف ريظن لك نوكي ناك اذإ .رخآلا ريظنلا ىلإ CONFREQ يف ناونعلا اذه لسري هنإف ،لعفلاب ناونع هيدل درلا نوكي ،لوبقم ريغ ناونعلا ناك اذإ .CONFACKs عاجرإ متي ،رخآلا ريظنلل الوبقم ناونعلا .همادختسال ريظنلل ناونع ىلع يوتحي CONFNAK نع ةرابع

.طقف دحاو رطس ىلإ رظنلاب حيحص لكشب اهديدحت نكمي ال يتلا ةديحولا ةلحرملا يه هذه نم ققحتلا كمزلي ،حيحص لكشب هدادعإ متي (IPCP (IP يف مكحتلا لوكوتورب نأ نم دكأتلل عالطالل كئاطخأ حيحصت ىلإ رظنا .نيهاجتالا الك يف IP نيوانع نأشب ضوافتلا مت هنأ :ةيلاتلا روطسلا ىلع

\*Mar 1 00:06:36.967: BR0:1 IPCP: O CONFACK [REQsent] id 26 len 10 \*Mar 1 00:06:36.971: BR0:1 IPCP: Address 194.183.201.1(0x0306C2B7C901)

#### و

\*Mar 1 00:06:37.011: BR0:1 IPCP: I CONFACK [ACKsent] id 4 len 10 \*Mar 1 00:06:37.015: BR0:1 IPCP: Address 194.183.201.2 (0x0306C2B7C902)

#### و

\*Mar 1 00:06:37.015: BR0:1 IPCP: State is Open

ققحتلا مهملا نم .روفJا ىلع ضعبلI اهضعب طوطخلI نم ثالثلI تاعومجملI هذه عبتت ال دق ناونع ىلع ،ىرخأ تارايخ نيب نم ،يوتحي (CONFACK وأ) رداص نيوكت رارقإ كانه ناك اذإ امم .هتحت

.هتحت رخآ IP ناونع عم (CONFACK I (دراو نيوكت رارقإ اضيأ كانه نوكي نأ بجي

ارداق نوكت نأ بجي ،اذه دعب .ةحوتفم IPCP ةلاح نأ ىلإ ريشي رطس كانه نوكي نأ بجي ،اريخأو .ةرشابم كب صاخلا هجوملا نم مات حاجنب IP يناونع الك لاصتا رابتخإ ىلع

<u>اهحال ص|و ءاطخأل| ف|ش كت س|ل يب|ي سنال| ططخمل| ىل| ةدوع</u>

# حجان ريغ (IPCP (NCP PPP ضوافت :ضرعلا

## IP ناونع ىلع ضوافتلا لشف :ةلكشم

،لاثملا ليبس ىلع .IP ناونع تاضوافم لشف وه IPCP لشف ىلإ يدؤت دق يتلا بابسألا دحأ فلتخم IP ناونع ليمعلا هجومل نوكي امنيب ليمعلا ىلإ ناونع نييعت لواحي NAS نوكي دق ي وتحي الو اناونع لَي معلَا بالطي امدنع ةعئاش ىرخأ ةلكشم كانه نوكت دق وأ هنيوكت مت .ليمعلل ةرفوتم نيوانع يأ ىلع NAS

### :لاصتالا هجوم ىلع

هجوم ىلإ يكيمانيد لكشب IP ناونع نييءتب موقي ىعدتسملا هجوملا مجوملل ناك اذإ .لصتَمِلَا ةهجاو يفُ هيلع ضوافتلا مت يذل ip رمأل نا**ونع** كَيدل نأ نم َققَحتفَ ،لاصتال ا

اذه IP ناونع نيوكت نم ققحتف ،يكيتاتسإ نكاس IP ناونع كحنم دق ISP/NAS رفوم ناك اذإ .ip address *subnet\_mask ر*مألI مادختساب لصتملا ةهجاو يف (ةيعرفJا ةكبشلI عانقو)

### :بقلملا هجوملا ىلع

IP ناونع اهل (x dialer int ،لاثملا ليبس ىلع) لاصتالا يف مكحتت يتلا ةهجاولا نأ نم دكأت . peer default ip address رمألI مادختساب ريظنلل ناونع نييءتب موقتو

ناونع نييءت ىلإ جاتحت نلف ،هنيوكت مت IP ناونع هيدل ليمعلا هجوم ناك اذإ :**ةظحالم** مادختساب رمألا peer default ip address

<u>ءاطخألI فاشكت سأ تاينقت :</u>دنتسملI <u>لاصتI ةينقت</u> ىلإ عجرا ،تامولعملI نم ديزمل [.اهحالصإو](http://www.cisco.com/en/US/tech/tk801/tk379/technologies_tech_note09186a0080143175.shtml#NET)

## لصتملا فيرعت فلم طبر لشف ىعدتسملا هجوملا :ةلكشم

مت يذل| **دعب نع لصتمل| مس|** عم هتقداصم تمت يذل| مدختسمل| مس| قب|طتي مل اذإ مت يُذل| هجّومل| ةطساوب ةمل|كمل| ل|صت| عطق متيُسف ،لَصتمل| ةهجاو تحت هنيوكت :أطخلا اذهل ءاطخألا حيحصت بلاط جارخإ يلي اميف .هؤاعدتسا

### :لاصتالا هجوم ىلع

ىلع حيحص ريغ بلاط فيرعت فلم طبر ببسب لاصتا عطق يلاتلا ءاطخألا حيحصت رهظي ؛ىمسملا هجوملا

\*Mar 15 03:19:13.050: BR0:1 CHAP: O CHALLENGE id 32 len 33 from "maui-soho-03" \*Mar 15 03:19:13.094: BR0:1 CHAP: I CHALLENGE id 32 len 33 from "maui-soho-01" \*Mar 15 03:19:13.094: BR0:1 CHAP: O RESPONSE id 32 len 33 from "maui-soho-03" \*Mar 15 03:19:13.134: **BR0:1 CHAP: I SUCCESS** id 32 len 4 *! -- CHAP authentication is successful*

\*Mar 15 03:19:13.222: ISDN **BR0: RX <- DISCONNECT** pd = 8 callref = 0xA0 \*Mar 15 03:19:13.226: Cause i = 0x8090 - Normal call clearing *! -- We have received (RX) a DISCONNECT from the peer ! -- We have to move troubleshooting to the called router* \*Mar 15  $03:19:13.238$ : ISDN BR0: TX -> RELEASE pd = 8 callref =  $0x20$ \*Mar 15 03:19:13.242: %LINK-3-UPDOWN: Interface BRI0:1, changed state to down \*Mar 15 03:19:13.250: BRO DDR: has total 2 call(s), dial out 0, dial in 0 \*Mar 15 03:19:13.254: BR0:1 PPP: Phase is TERMINATING \*Mar 15 03:19:13.254: BR0:1 LCP: State is Closed \*Mar 15 03:19:13.254: BR0:1 PPP: Phase is DOWN \*Mar 15 03:19:13.254: BRI0:1 DDR: disconnecting call

```
ةلكشملا هذه فاشكتسأ يف لصتملا بناجلا نم ءاطخألا حيحصت دعاسي ال :ةظحالم
اهحالصإو ءاطخألا فاشكتسأ لون .لاصتالا عطقب ماق ريظنلا نأ يَلإ ةراشَإل∪ الإ اهحالصإو
.هئاعدتسإ مت يذلا هجوملا ىلإ
```
### :بقلملا هجوملا ىلع

:لصتملا فيرعت فلم طبر لكاشم ببسب ةملاكملا لشف يلاتلا ءاطخألا حيحصت رهظي

\*Mar 15 03:54:09.804: BR0:1 CHAP: O SUCCESS id 33 len 4 \*Mar 15 03:54:09.808: BR0:1 CHAP: Processing saved Challenge, id 33 \*Mar 15 03:54:09.812: BR0:1 DDR: **Authenticated host maui-soho-03 with no matching dialer profile** *! -- a binding failure because the dialer remote-name ! -- does not match the authenticated username* \*Mar 15 03:54:09.816: BR0:1 DDR: disconnecting call \*Mar 15 03:54:10.086: %LINK-3-UPDOWN: Interface BRI0:1, changed state to down \*Mar 15 03:54:10.093: BR0:1 PPP: Phase is TERMINATING [0 sess, 0 load] :لحل|

عم عمجتJا مقر قباطتي نأ بجي .لصتملI ةهجاو ىلع **لصتملI** م*اقرأ* **عمجت** رمألI نيوكتب مق .ةيلعفلا ةهجاولا ىلع هنيوكت مت يذلا عمجتلا مقر

ددحملا مسالI قباطتي نأ بجي .لصتملI ةهجاو ىلع dialer remote-name رمألI نيوكتب مق مسا ،لاثملا اذه يف .ةقداصملل دعب نع هجوملا همدقي يذلا مدختسملا مسا عم امامت -03.soho-maui وه هتقداصم تمت يذلا مدختسملا

عجرا ،طبرلا لكاشم يف اهحالصإو ءاطخألا فاشكتسأ لوح تامولعملا نم ديزم ىلع لوصحلل .اهحالص|و اهئاطخأ فاشكتس|و لصتمل| في رعت تافلم نيوكت دنتسمل| ىلإ

.اهحالصإو PPP ءاطخأ فاشكتسأ نم ديزمل <u>[Cisco معد عمتجم](https://supportforums.cisco.com/index.jspa)</u> مادختسإ اضيأ كنكمي

<u>اهحال ص|و ءاطخأل| ف|شكتس|ل يب|يسن|ل| ططخمل| ىل| ةدوع</u>

# لاصتالا دعب ام تالكشم

## قالطإل| ىلع ل|صت|ل| عطق مدع وأ ن|وأل| لٻق ل|صت|ل| عطق :ضرعل|

فيرعت نم ققحتف ،ادبأ لاصتالا عطق متي مل وأ عقوتم ريغ لكشب لاصتالا عطق مت اذإ اذإ ام ةفرعمل debug لصتم ةمزح رمأ مادختسإ كنكمي .ةمهملاو ةلماخلا تانايبلا رورم ةكرح :لاثملا ليبس ىلع .ال مأ مامتهالل ةريثم ةنيعم ةمزح تناك

Apr 26 01:57:26.225: Di1 DDR: ip **(s=192.168.1.1, d=10.1.1.1)**, 100 bytes, **outgoing interesting (list 101)**

يف ،101 لوصو ةمئاق لكل مامتهالل ةريثم ريغ OSPF تالدب دعت ،هالءأ دراولا لاثملا يف 101. لوصو ةمئاق لكل مامتهالل ةريثم ةيناثلا ةمزحلا نوكت نيح

- 120 وه ي.ضارتـفالI دادعإلI .لصتملI ةهجاو نيوكت يف **لـصتملI لـماخ ةل0م** طـبـضب مق .كتاجايتحال اقفو اهضفخ وأ ةميقلا هذه ةدايز يف بغرت دق نكلو ،ةيناث
- -dialer رم|ل| م|دختس|ب هنيوكت مت) م|متهالـل ةريثمل| رورمل| ةكرح فـيرعت رييءغتب مق .2<br>ةريثمل| رورمل| ةكرح فـيرعت يف بـغرت دقف ناوأل| لـبق ل|صتال| عطق مت اذإ .(list فيرعت ري غت كيلءف ،ادبأ ةملاكملا فقوتت مل اذإ .اليصفت رثكأ لكشب مامتهالل كنكمي ،لاثملا ليبس ىلع .ادييقت رثكأ حبصيل مامتهالل ريثملا رورملا ةكرح رورم ةكرح ةنيع انه .مامتهالل ةريثم ريغ اهنأ ىلع هيجوتلا لوكوتورب رورم ةكرح فيرعت :فيرعت access-list 101 remark Interesting traffic for dialer-list 1 access-list 101 deny ospf any any *!--- mark OSPF as uninteresting !--- This will prevent OSPF hellos from keeping the link up.*
	- access-list 101 deny udp any any eq ntp *! -- Define ntp traffic as NOT interesting.*
	- *! -- This will prevent periodic ntp traffic from keeping ! -- the link up indefinitely.*
	- access-list 101 permit ip any any
	- *! -- All other IP traffic is interesting.*
	- *! -- Change this depending on your traffic needs.* dialer-list 1 protocol ip list 101 *! -- this interesting traffic is applied to the dialer ! -- interface using dialer-group 1*

.[تاحيضوتو ةماع ةرظن :Technology Dialup](http://www.cisco.com/en/US/customer/tech/tk801/tk133/technologies_tech_note09186a00800b1149.shtml) ةقيثولا ىلإ عجرا ،تامولعملا نم ديزمل

## يرود لكشب لاصتالا ءافخإب هجوملا موقي :ضرعلI

مدع ةلاح يف يتح ،يرود لكشب لاصتالI ظفحب موقي هجوملI نأ ظحالت دق ،ةنيءم تالاح يف ي دؤي نأ نكمىو .ليءغشت لا ديق طابترال انوكي نأ بلطتت مدختسملل ةحضاو رورم ةكرح دوجو يفُ ISDN ةُمدخ ىلءَ موسر ضرف متي ثيح ةعفترم موسر موسر موسر موسر موسر ىلإ كلذ .ةدحاولا ةقيقدلا

و ،هيجوتال لوكوتورب لثم) ةيرود رورم ةكرح دلوت يتال ةيلمعلا نأ وه اعويش رثكأل ببسلا هذه فاشكتسأ .مامتهالل ةريثم دصق نود اهرابتعا متي دق (كلذ ىلإ امو ،SNMP و ،NTP :نيتوطخ ىلع اهحالصإو ةلكشملا

- .طابترالا بلط يف ببستت يتلا رورملا ةكرح ددح 1.
- .مامتهالل ةريثم ريغ اهنأ ىلع رورملا ةكرح ىلإ ةراشإلا 2.

.بلطلاب طابترالا لاصتا يف ببستت يتلا رورملا ةكرح ددح

ح**يحصت بـلاط ةمزح** نيكمت كمزلي ،طابترالI بـلط يف بـبستت يتـلI رورملI ةكرح ديدحتل ةعتم يرود ضعب تبقارو لفسأ نوكي ةوطخ isdn لا امنيب ديدخت جاحسملا تبقار .ءاطخألا .ةوطخلا بلجي نأ لواحي نأ رورم ةكرح

ةريثم ريغ هجوملا يلرع اهنيوكت مت يتلا هيجوتلا تالوكوتورب عيمج نييع تب مق :**حيملت** .ددحم لكشب اهيلإ ةجاح كانه نكت مل ام ،مامتهالل

:مامتهالل ةريثم ةمالعك اهزييمت مت يتلا ةيرودلا OSPF ةقالع يلاتلا لاثملا حضوي

ةهجولا ناونع نم يه OSPF لابقتسإ يه هالعأ ةمزحلا نأ فيرعتل ةديحولا ةقيرطلا ضعبل ةمدختسملا نيوانعلا يلاتلا لودجلا درسي .OSPF ل هفيرعت مت يذلا (224.0.0.5=d( :ةعئاشلا هيجوتلا تالوكوتورب

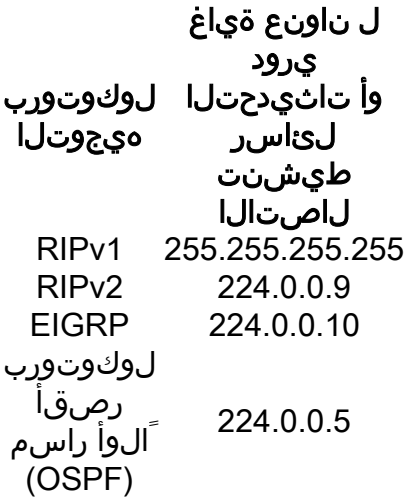

ةكرح وأ هيجوتـلا لوكوتورب) هجوملا بـلط يف ببستت يتـلا رورملا ةكرح يلء ةمالء عضو بجي .ّمامتهال∪ً ةريثم ريغ اهنأ ىلعَ (ىرخألا ةيرودلا رورملا

### مامتهالل ةريثم ريغ اهنأ ىلع ةيرودلا رورملا ةكرح نييعت

.(dialer-list رمألا مادختساب هنيوكت مت) مامتهالل ةريثملا رورملا ةكرح فيرعت ري غتب مق انه .مامتهالل ةريثم ريغ اهنأ ىلع NTP و OSPF تانايب رورم ةكرح فيرعتب مق ،لاثملا اذه يف :فيرعت رورم ةكرح ةنيع

access-list 101 remark Interesting traffic for dialer-list 1 access-list 101 deny ospf any any *!--- mark OSPF as uninteresting !--- This will prevent OSPF hellos from keeping the link up.* access-list 101 deny udp any any eq ntp *! -- Define ntp traffic as NOT interesting. ! -- This will prevent periodic ntp traffic from keeping ! -- the link up indefinitely.* access-list 101 permit ip any any *! -- All other IP traffic is interesting. ! -- Change this depending on your traffic needs.* dialer-list 1 protocol ip list 101 *! -- this interesting traffic is applied to the dialer interface ! -- using dialer-group 1*

[.تاحيضوتو ةماع ةرظن :Technology Dialup](http://www.cisco.com/en/US/customer/tech/tk801/tk133/technologies_tech_note09186a00800b1149.shtml) ةقيثولا ىلإ عجرا ،تامولعملا نم ديزمل

عجار .ان٥ اضيأ اهمادختسإ نكمي بالطال ةرئاد ىمست ةزيم ىلع OSPF يوتحي **:ةظحالم** نم ديزم ىلع لوصحلل <u>طابت رالا راهظإ يف OSPF بالط ةرئاد رمتست اذامل</u> دنتسملI تامولءملا

## لصتت ال ةيناثلا ةانقلا :ضرعلا

ىرخألا B ةانقلا لظت نيح يف ،ةدحاو B ةانقب طقف هجوملا لصتي دق ،تالاحلا نم ديدعلا يف <u>[ةانق ةيناث ىرحتي](http://www.cisco.com/en/US/tech/tk801/tk379/technologies_tech_note09186a0080094b7a.shtml)</u> ةقّي ولا رادصإ اذه ىرحتي ىلعّ ةمولعم رَيثُك ل تالحأ ً.لومخلا عضّو يُف .ةوطخ ISDN BRI ىلء قافخا لاصت|

```
IP لاصتا لكاشم
```
رادصإلI كالذ دعب ةوطخلI ربع رورم ةكرح رمي ال عيطتسي تنأ نأ ريغ طٻر رهظي ISDN لI نإ نم ديزم ىلع لوصحلل [Cisco معد عمتجم](https://supportforums.cisco.com/index.jspa) عجار .ةلص تاذ ةلكشم nat وأ دشحت نوكي امبر .اهحالصإو ءاطخألا فاشكتسأ تامولعم

ن وكت دنتسملا ىلإ عجرا ،WAN لاصتال يطايتحإ خسنك ISDN طابترإ مدختست تنك اذإ [.اهحالصإو هئاطخأ فاشكتساو يطايتحالا DDR خسن](http://www.cisco.com/en/US/tech/tk801/tk133/technologies_tech_note09186a0080093c6d.shtml)

# ةلص تاذ تامولعم

- <u>(DDR) بلطلا دنع لاصتالا ميجوت ةينقت معد</u> •
- [Systems Cisco تادنتسملاو ينقتلا معدلا](http://www.cisco.com/cisco/web/support/index.html) ●

ةمجرتلا هذه لوح

ةيل المادة الله من الناساب دنت ساب دنت مادينين تان تون تان ال ملابات أولان أعيمته من معت $\cup$  معدد عامل من من ميدة تاريما $\cup$ والم ميدين في عيمرية أن على مي امك ققيقا الأفال المعان المعالم في الأقال في الأفاق التي توكير المالم الما Cisco يلخت .فرتحم مجرتم اهمدقي يتلا ةيفارتحالا ةمجرتلا عم لاحلا وه ىل| اًمئاد عوجرلاب يصوُتو تامجرتلl مذه ققد نع امتيلوئسم Systems ارامستناه انالانهاني إنهاني للسابلة طربة متوقيا.